- 一、課程資料維護(圖一):
	- 1、登入開排課系統選取「dca820 業界專家參與課程資料維護」;確認學 年、學期正確後按「查詢」。
	- 2、選取該門課「業界參與」欄位勾選。
	- 3、按「存檔」即完成維護程序。
	- 4、後續依課程進度,維護業師資料(請跳至圖二及圖三)。

## 備註:『課程大綱管理系統』其他報表 4-1 可查詢教師規劃邀請業師參與情形。

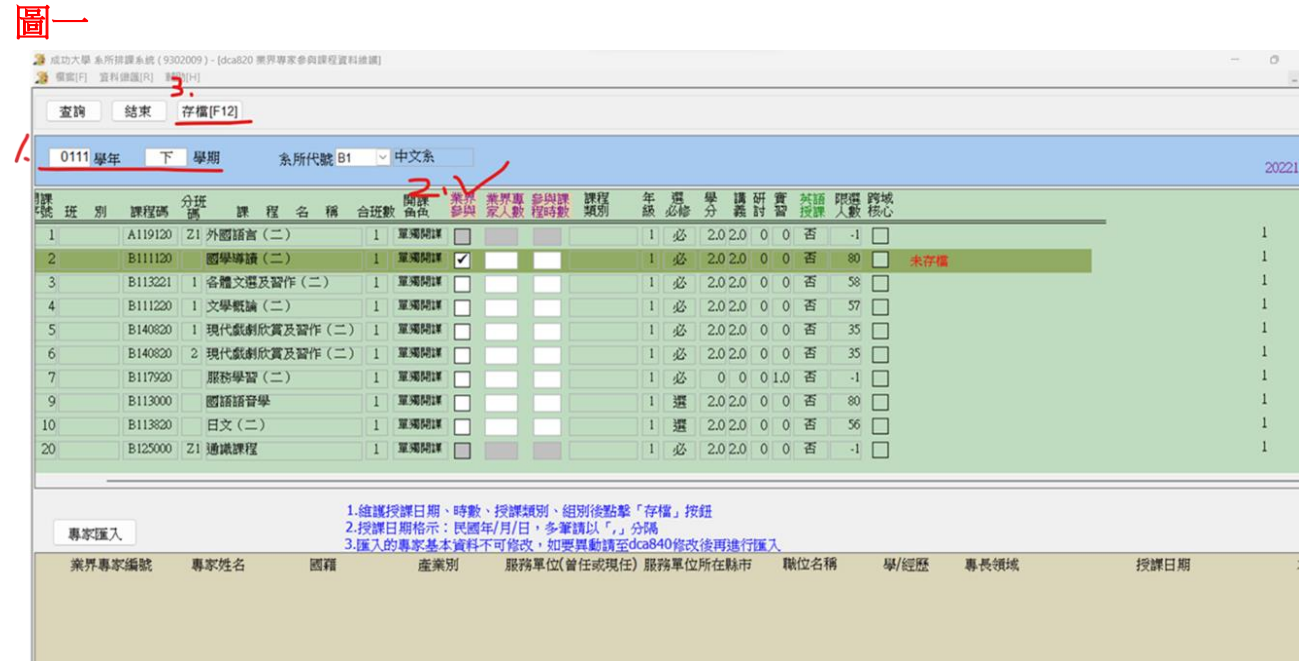

二、業師資料維護(圖二及圖三):依課程進度填寫。

- 1. (圖二)至開排課系統選取「dca840 業界專家維護」,先確認業師資料是否 有建檔過。
- 2. 若無業師資料請按「新增」,輸入必填欄位專家姓名、服務單位及職位名 稱;其餘欄位若有資料請協助填寫。
- 3. 輸入完成按「存檔」。
- 4. (圖三)再至「dca820 業界專家參與課程資料維護」,點選該課程。
- 5. 按「專家匯入」選取該名專家。
- 6. 填妥授課日期、授課時數及授課類別。
- 7. 按「存檔」即完成授課資料維護。

## 圖二

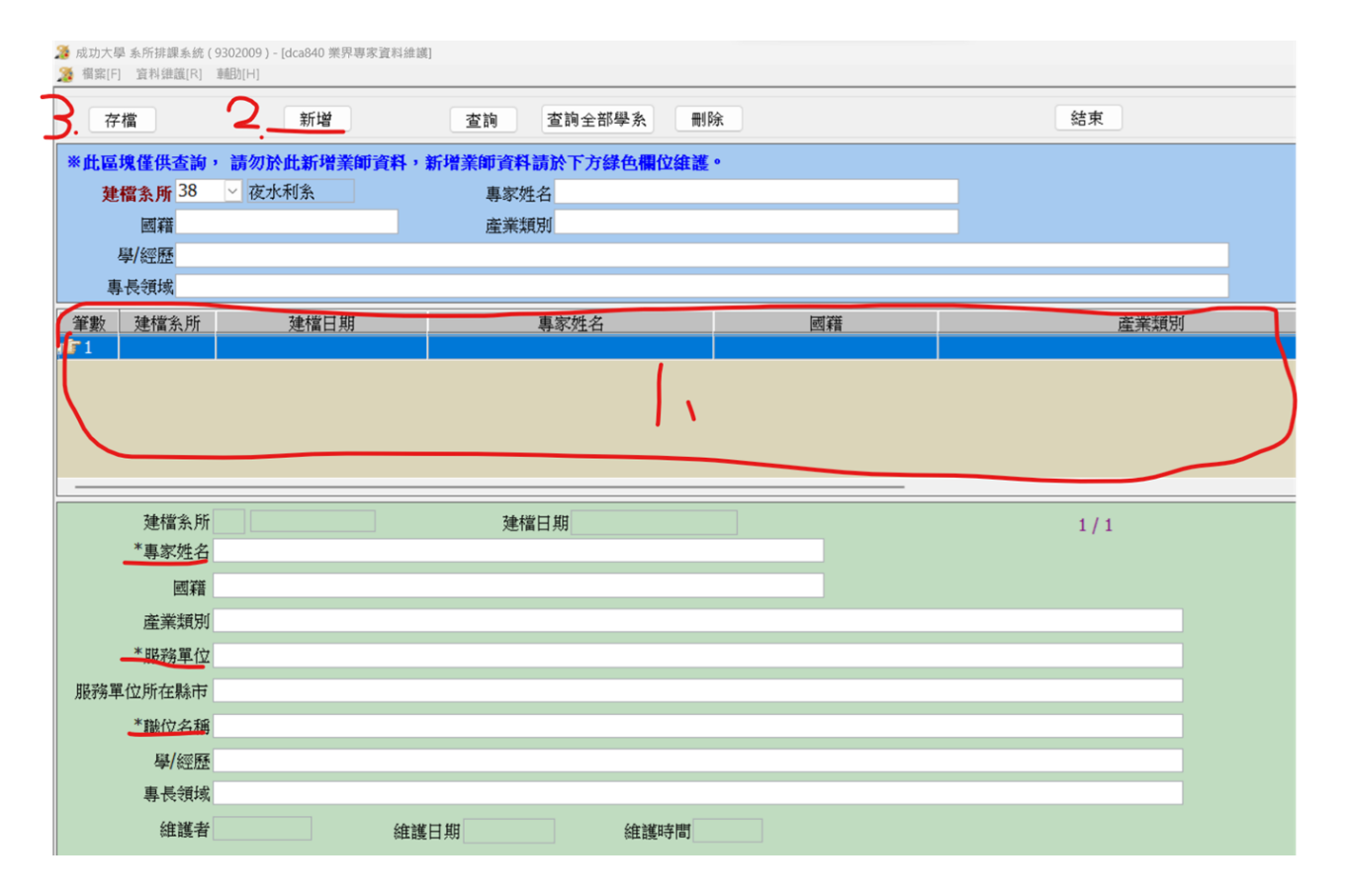

## 圖三

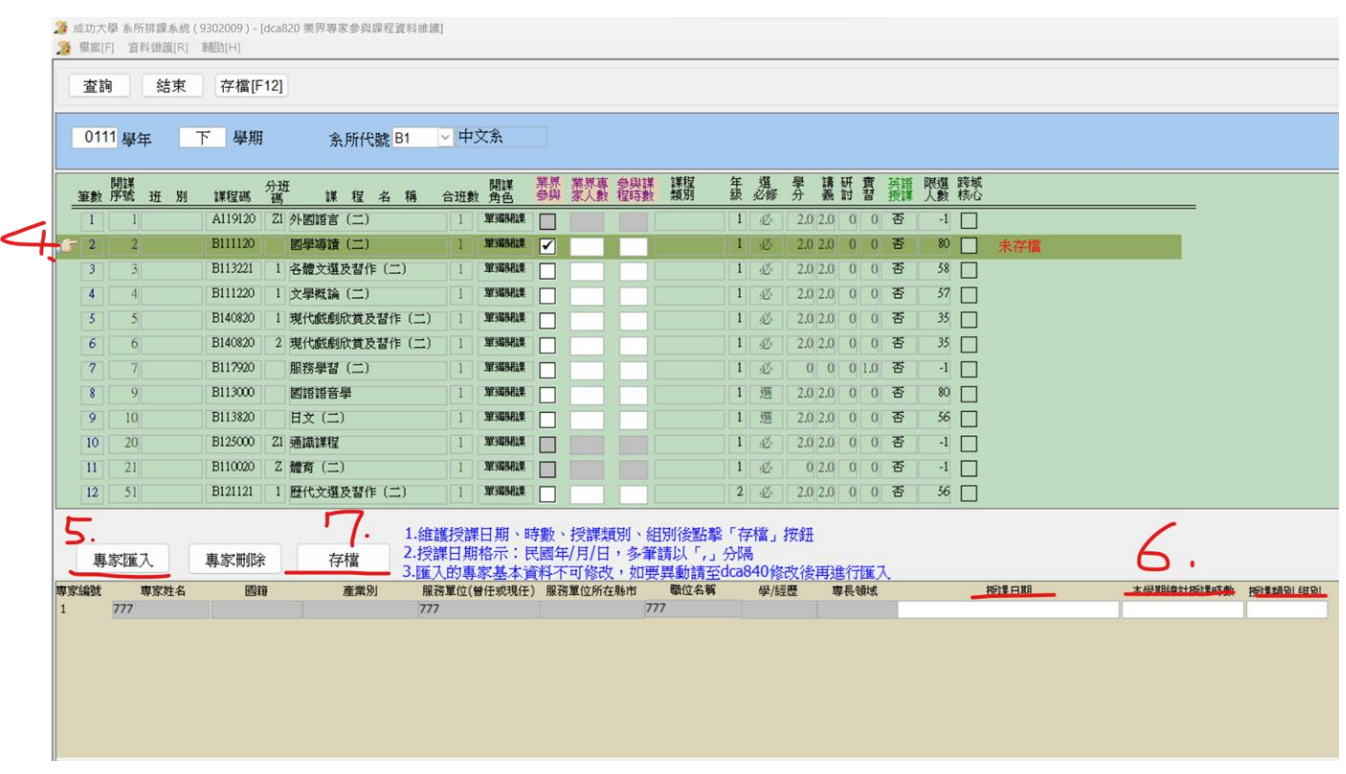